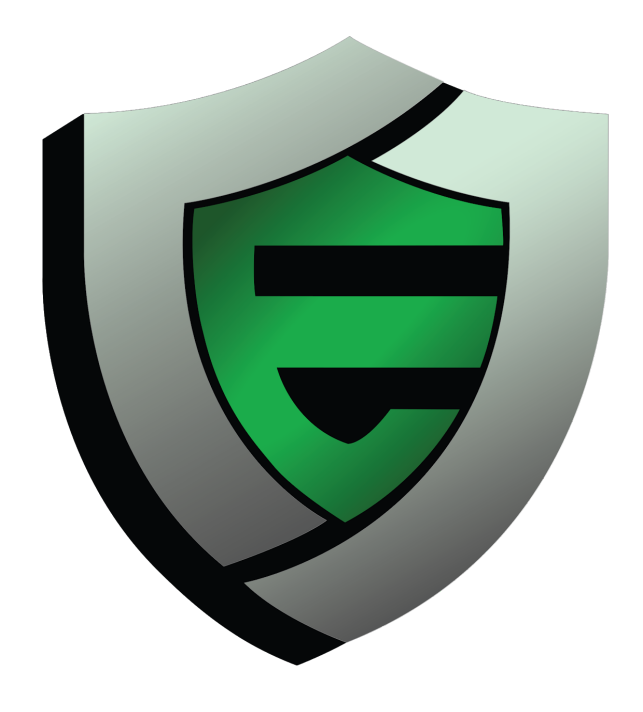

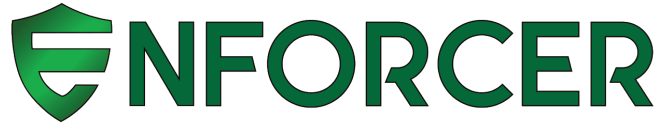

# **LUCIDVIEW ENFORCER PORTAL APPLICATION PROGRAMME INTERFACE Version 3**

All data contained in this document, all of its schedules, and attachments shall be deemed confidential and proprietary to LucidView (Pty) Ltd, and shall not be disclosed by any recipient, in any manner, to any party, without the prior written consent from LucidView (Pty) Ltd.

**Copyright Notification**

All rights reserved

No part of this document may be used, reproduced, stored in a retrieval system, or transmitted in any form or by any means, electronic, mechanical, photocopying, recording or otherwise, without the prior written permission of the copyright owners.

Copyright © LucidView (Pty) Ltd 2005-2018

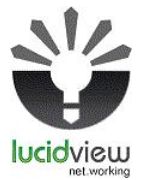

# **TABLE OF CONTENTS**

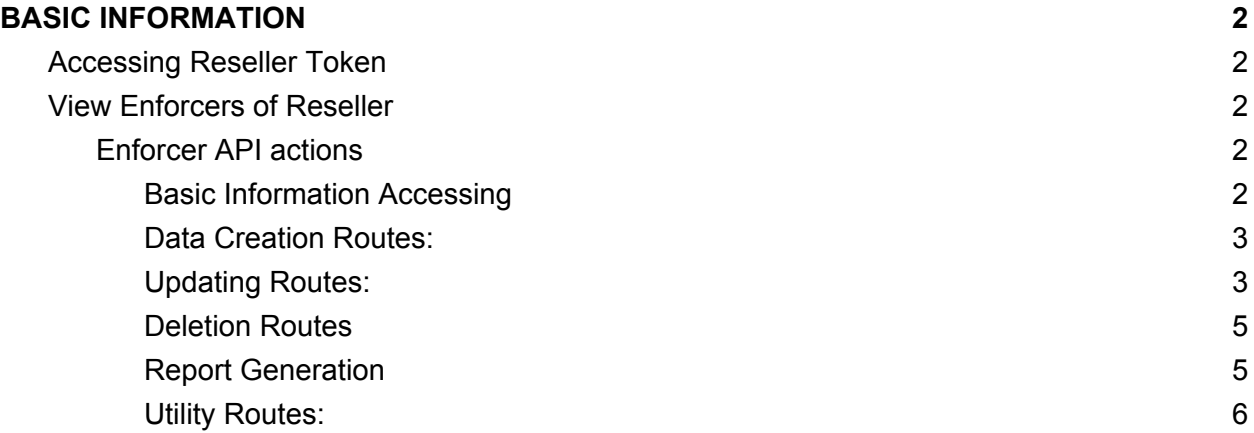

*LucidView Enforcer Portal API*

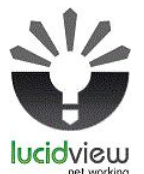

## **API Document version**

The version of this Document is Version 3

## **Basic Information**

The API is hosted on the LucidView Portal.

#### [https://portal.lucidview.net](https://portal.lucidview.net/)

It is important to note that this is a **stateless API**, in other words the server does not store any state about the client session on the server side. As such for all I API endpoints, the "api\_token" field is required, either as a URL parameter, or as part of the JSON headers when accessing the endpoint.

## <span id="page-2-0"></span>**Accessing Reseller Token**

After logging into your LucidView Reseller Portal, visit the "Reseller Profile" page. The "Manage Access and Tokens" button will open a page, with your unique reseller link, as well as the token required for authentication in the API. You may choose to generate a new token at any time, but as mentioned on the page, this will also generate a new unique reseller login page.

## <span id="page-2-1"></span>**View Enforcers of Reseller**

Reseller Prefix : api/reseller Command : /view Method : GET Result : A complete list containing summary information of all owned Enforcers.

#### *Endpoint Route example:*

https://portal.lucidview.net/api/reseller/view?api\_token=\$reseller\_api\_token

This result will show the api\_token for each individual Enforcer. This token will be required when performing tasks for each Enforcer.

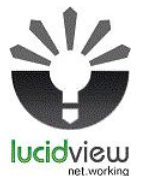

<span id="page-3-0"></span>Enforcer API actions

<span id="page-3-1"></span>Basic Information Accessing

Enforcer Prefix: api/enforcer Command : /view Method : GET Result : A summary of information for an individual Enforcer

Endpoint Route Example : https://portal.lucidview.net/api/enforcer/view?api\_token=\$enforcer\_api\_token

Please note the additional routes for basic information accessing.

GET /view GET /view/profile GET /view/catblock GET /view/dhcp GET /view/wifi GET /view/fairshare

<span id="page-3-2"></span>Data Creation Routes:

PUT /create/rule/\$type/\$lui >Take note of the LUI, rule type to be supplied in the URL. ->Accepted 'types' : '**list**' and '**category**' ->**REQUIRED PARAMETERS** ->IF the type is '**list**' rule: ->name : the name of the rule (string) ->list : comma separated list or URLs. (string) ->action : block or allow. True or false. 0 or 1. ->start : the local time, to start. (string) H:i ->end : the loca time, to end the rule. (string) H:i ->locale : the timezone, relative to UTC. (integer) ->IF the type is '**category**' rule ->name : the name of the rule ->category : the id of the category in question (integer)

**©LucidView (Pty) Ltd® 2005 -2018 3**

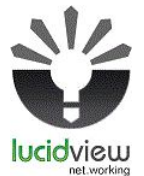

->action : block or allow. True or false. 0 or 1.

->start : the local time, to start.

- ->end : the loca time, to end the rule.
- ->locale : the timezone, relative to UTC.

## <span id="page-4-0"></span>Updating Routes:

PATCH /update/profile/\$lui

->Take note of the LUI to be supplied in the URL

->will update the profile section of the enforcer

->At **LEAST ONE** of these parameters is required when updating.

-> email - admin address of enforcer

->additional - additional contact address

->name - device friendly name

->marketing - BOOLEAN for allowing solicitation

->reports - BOOLEAN indication they want auto reports sent.

->remote - BOOLEAN to allow remote management of device

PATCH /update/dhcp/\$lui

->Take note of the LUI to be supplied in the URL

->will update the current DHCP settings of the enforcer

->There are preset options available. Please see the GET route for DHCP. (Can supply

preset IPs, or the option key value.)

->If specifying off, or 0, for the DHCP

->**MUST SUPPLY** a 'gateway', and a 'netmask'

## PATCH /update/wifi/\$lui

->Take note of the LUI to be supplied in the URL

->will update the wifi section of the enforcer

->At **LEAST ONE** of these parameters is required when updating.

->ssid - Broadcast name

->key - WiFi key

->channel - channel of broadcast. 0 for auto.

->status - stipulate off/on

PATCH /update/catblock/\$lui

->Take note of the LUI to be supplied in the URL

->will update the catblock section of the enforcer

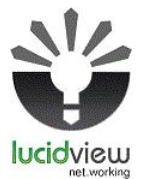

->At **LEAST ONE** of these parameters is required when updating.

- ->categories **string cast array** of category ID's to block.
	- ->safe\_youtube boolean,on/off,1/0 for safe youtube search
	- ->safe\_google boolean,on/off,1/0 for safe google search

PATCH /update/fairshare/\$lui

->take note of the LUI to be supplied in the URL

->will update the fairshare portion of the enforcer

->AT **LEAST ONE** of these parameters are required when updating.

->state - true,on,1 represents enabled. The opposite parallel exists.

->kbpsDownload - The download ceiling in kbps.

->kbpsUpload - The upload ceiling in kbps.

### PATCH /update/rule/\$type/\$lui/\$ruleid

->Take note of the LUI, rule type, and the rule ID to be supplied in the URL.

->Accepted 'types' : 'list' and 'category'

## -> **ALL OF THESE PARAMETERS MUST BE SUPPLIED**

->IF the type is '**list**' rule:

->name : the name of the rule

->list : comma separated list of URLs.

->action : block or allow. True or false. 0 or 1.

->start : the local time, to start.

->end : the local time, to end the rule.

->locale : the timezone, relative to UTC.

## ->IF the type is '**category**' rule

->name : the name of the rule

->category : the id of the category in question

->action : block or allow. True or false. 0 or 1.

->start : the local time, to start.

->end : the local time, to end the rule.

->locale : the timezone, relative to UTC.

<span id="page-5-0"></span>Deletion Routes

## DELETE /delete/rule/\$type/\$lui/\$ruleid

->this link is generated when viewing the catblock profile. The URL just needs to be loaded into a mechanism that can perform a DELETE type request.

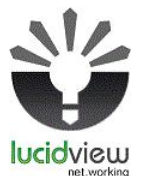

<span id="page-6-0"></span>**Report Generation**

POST /generate/report/network

->Will provide a list of supplied parameters, as well as a link where the report is contained.

### **REQUIRED PARAMETERS**

-> report -> The token of the report being viewed.(Use Utility lookup for network report tokens)

-> startdate -> in format '2018-08-01'

-> enddate -> in format '2018-08-08'

-> timeframe -> this is a timeframe label, printed in the report

### POST /generate/report/device

->will provide a list of the supplied parameters, as well as a link to where the report is contained

### **REQUIRED PARAMETERS**

->report -> The token of the report being viewed.(Use Utility lookup for device report tokens)

-> startdate -> in format '2018-08-01' (string)

-> enddate -> in format '2018-08-08' (string)

-> timeframe -> this is a timeframe label, printed in the report (string)

-> device -> the IP address of the device to report on (Use Utility lookup for DHCP lease list), or supply your own.

POST /generate/report/specific

->will provide a list of the supplied parameters, as well as a link to where the report is contained

## **REQUIRED PARAMETERS**

->report -> The token of the report being viewed.(Use Utility lookup for category Specific report tokens)

-> startdate -> in format '2018-08-01'

-> enddate -> in format '2018-08-08'

-> timeframe -> this is a timeframe label, printed in the report

->category -> the id of the category to report on (Use Utility lookup for category list)

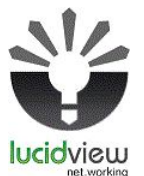

#### <span id="page-7-0"></span>**Utility Routes**

#### GET /lookup/lease

->if the device is online, it will return the list of DHCP leases.

#### GET /lookup/timeframes

->Will provide a list of all current timeframes

#### GET /lookup/catblock

->will provide a list of all current catblock categories, as used for 'Blocking'

#### GET /lookup/category

->Will provide a list of all catblock categories, as used for 'dashboard'

#### GET /lookup/reports

->will provide all the Enforcer reports, segregated into different lists, depending on the report focus

#### GET /lookup/reports/network

->Will provide a list of only the network focused reports

#### GET /lookup/reports/device

->Will a list provide of only the device focused reports

#### GET /lookup/reports/category

->will provide a list of only the specific category focused reports

#### GET /lookup/branding/\$type

->Please note the type to be supplied in the URl parameter.

#### ->Available types are : '**icon**','**logo**','**cover**'

->This route will supply the branding imagery associated to the manager of the device. If the device is unmanaged, the default branding will be supplied.